## Merlin 18/19 Višestruki odabir

Kod pitanja s višestrukim odabirom moguće je imati jedan ili više točnih odgovora i izmiješati njihov redoslijed pojavljivanja u testovima.

U polje Naziv pitanja upisuje se naziv koji će biti vidljiv samo nastavnicima, a u polje Tekst pitanja upisuje se pitanje koje će korisnici vidjeti.

Ako postoji više točnih odgovora, mogućnost Više točnih odgovora treba postaviti na Da.

Ako je uključena mogućnost *Izmiješati redoslijed odgovora*, redoslijed odgovora je za svaki pokušaj rješavanja slučajan, pod pretpostavkom da je u postavkama testa omogućena i opcija Izmiješaj redoslijed odgovora.

Za sve ponuđene odgovore treba upisati postotak ocjene koju odgovor nosi, a moguće je upisati povratnu informaciju studentu za svaki odgovor.

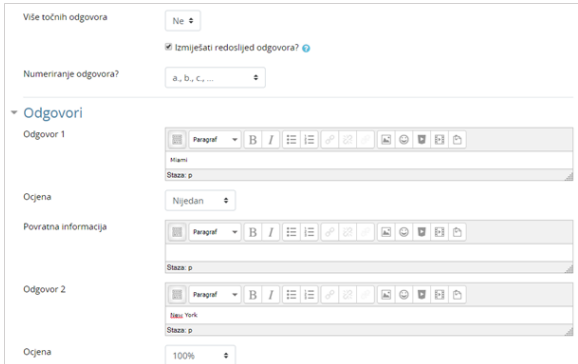

## Postavke pitanja Višestruki odabir

Kada postoji samo jedan točan odgovor, on nosi 100% ukupne ocjene. Kod više točnih odgovora svaki nosi određeni postotak ukupne ocjene, a njihov ukupni zbroj mora biti 100%.

U slučaju više točnih odgovora potrebno je netočnim odgovorima dodijeliti negativne postotke kako se ne bi dogodilo da student označi sve odgovore i ostvari najveći broj bodova.

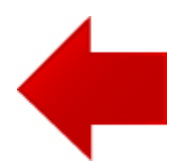

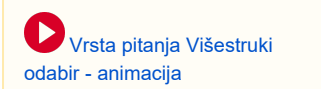

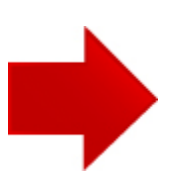